# **リセット手順**

手順: 電源の立ち上げと同時に、リセットボタンを20秒ほど長押し

## 例

POE給電の場合

→一度LANケーブルを抜き(電源OFF)リセットボタンを押しながら LANケーブルを接続(電源ON)

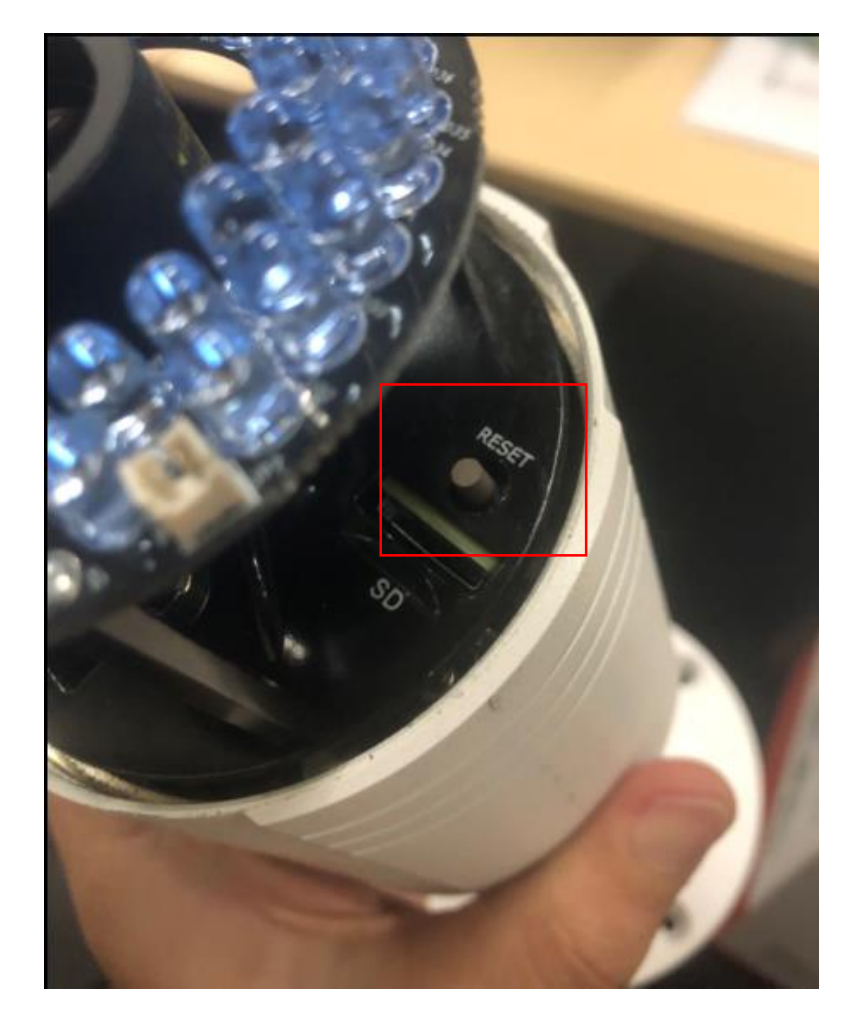

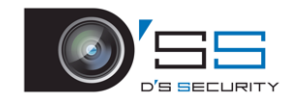

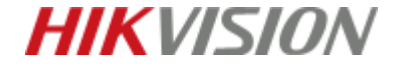

## **パスワード再設定**

# SADPツールのステータスが「Inactive」と表示されていればリセット成功

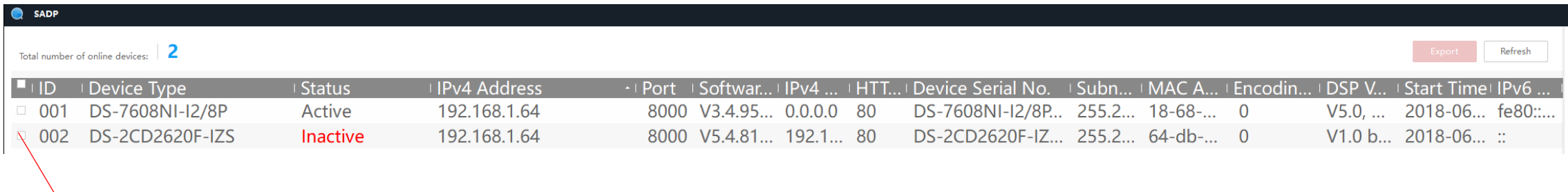

# チェックボックスにチェックを入れてパスワードを再設定

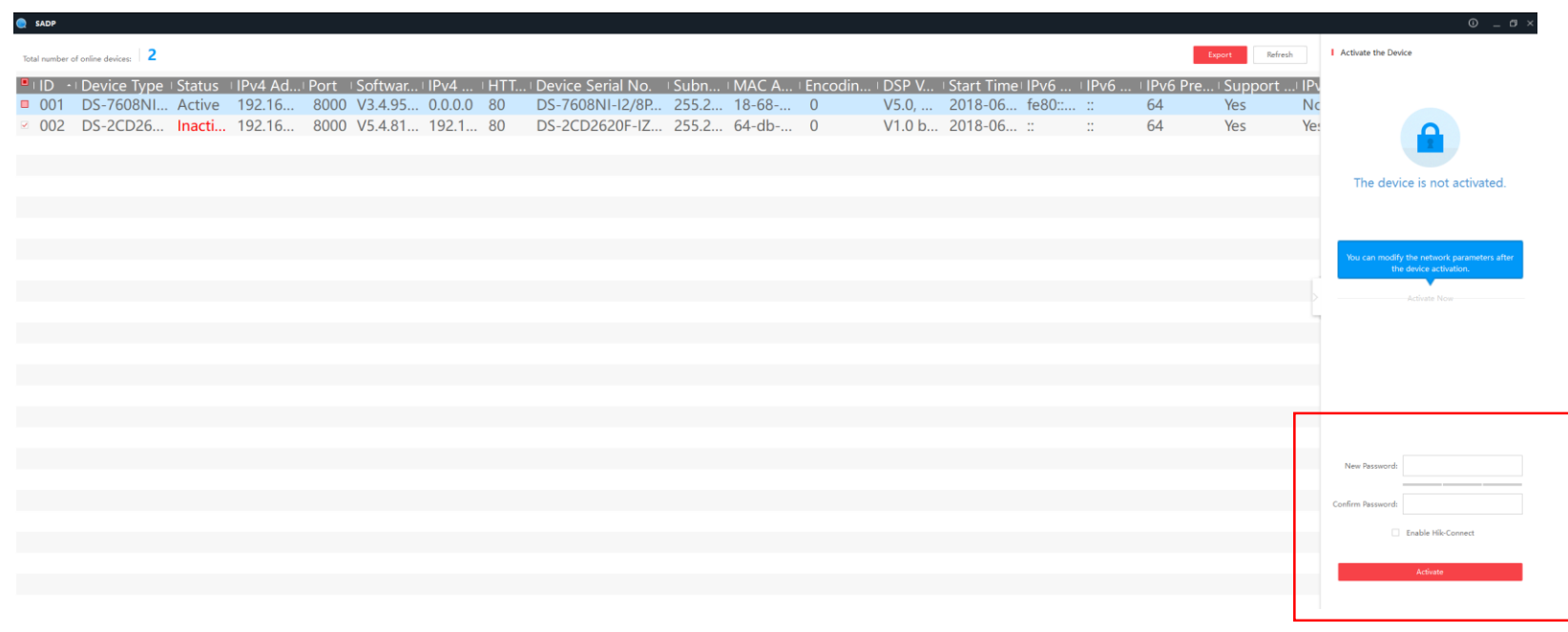

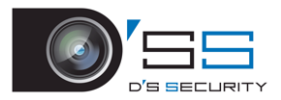

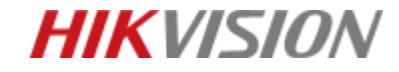

# **リセットボタン**

リセットボタンの位置はカメラによって異なります。 カメラに同梱されている「Quick Start Guide」にボタン位置の記載があります。

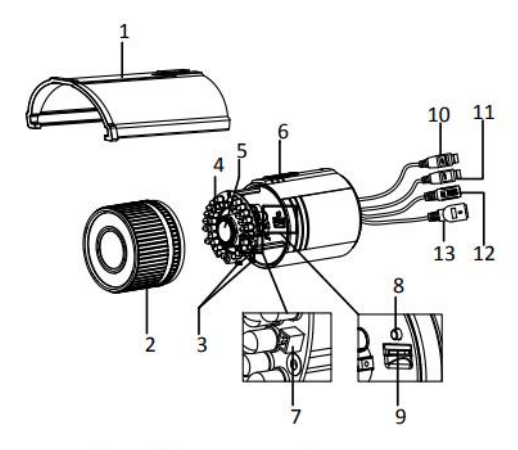

Figure 1-1 Overview of Type I Camera

#### Table 1-1 Description

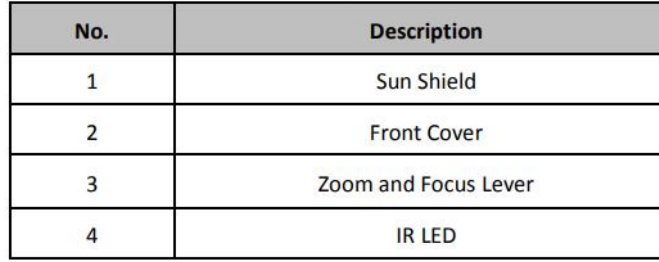

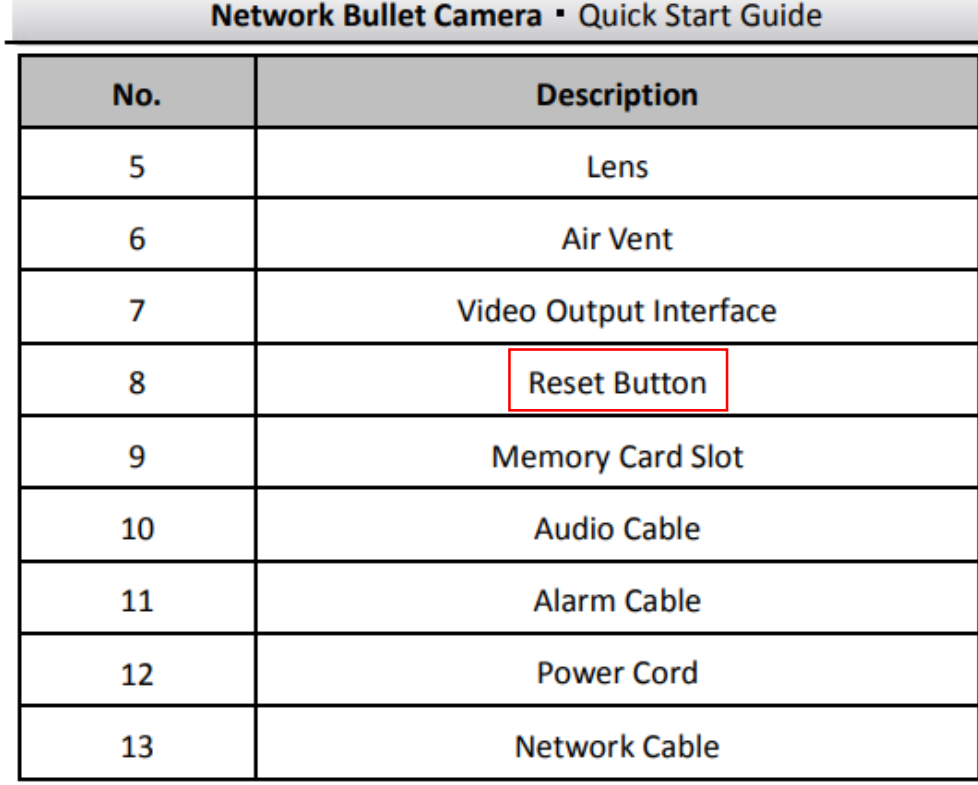

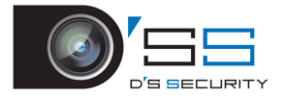

**HIKVISION** 

PCと同ネットワーク内に存在するHIKVISIONのデバイスの情報が分かるツールです。 HIKVISIONの公式ホームページからダウンロードできます。

リンク: <http://hik.dss.co.jp/support/download>

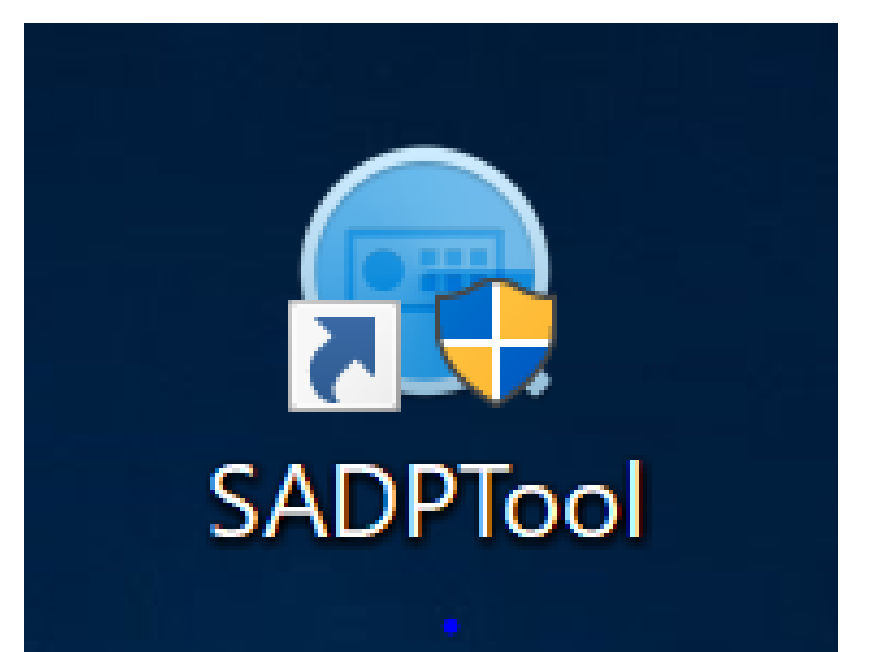

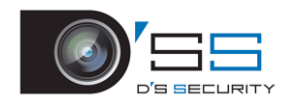

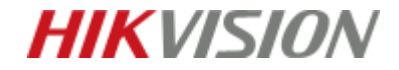